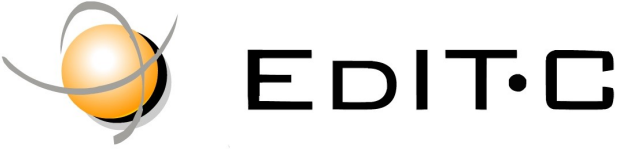

EDUCATION & INFORMATION TECHNOLOGY CENTRE

#### *Making Training an enjoyable experience*

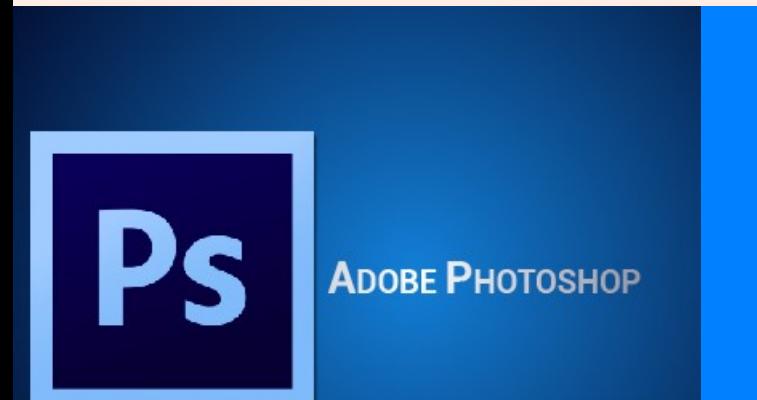

*Adobe Photoshop is a software that is extensively used for raster image editing, graphic design and digital art. Photoshop, the benchmark for digital imaging excellence, provides strong performance, powerful image editing features, and an intuitive interface.*

*This course is for beginners or anyone who does not have experience with Adobe Photoshop and wants to learn how to use the program. Starting from an overview of the tools in Photoshop, and moving into some basic image-editing techniques, the instructor will work through the functionality available and empower users with their skills necessary to create a variety of digital images.*

## Adobe Photoshop - Basics

#### **Code:** ED19B13

**Duration:** 10 hours

**Start Date:** 31/10/2019

#### **Audience Profile:**

Newcomers in Photoshop, Web Developers, Web Designers, Social Media Officers, staff from the Information Technology Department and Managers of SME enterprises.

#### **Prerequisites for Participation:**

Good Knowledge of computers and Internet

#### **Training Language:**

Greek or English

**Training Materials:**

Step by Step training materials in the English Language

#### **Methodology:**

Lecture, discussion, demonstration and practice.

#### **Course Objectives:**

Upon completion of this course the participants will :

- Understand Photoshop interface and workflow
- Be able to use digital editing tools
- Be able to manipulate, create, and edit digital images for print or web
- Be able to specify appropriate file formats

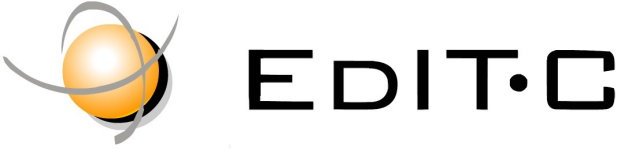

EDUCATION & INFORMATION TECHNOLOGY CENTRE

#### *Making Training an enjoyable experience*

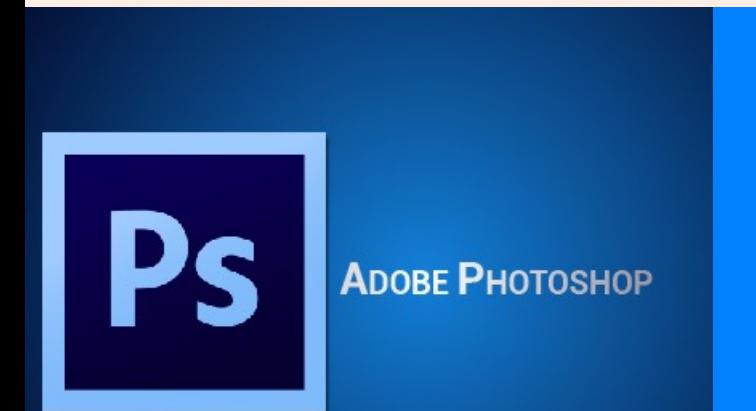

*Adobe Photoshop is a software that is extensively used for raster image editing, graphic design and digital art. Photoshop, the benchmark for digital imaging excellence, provides strong performance, powerful image editing features, and an intuitive interface.*

*This course is for beginners or anyone who does not have experience with Adobe Photoshop and wants to learn how to use the program. Starting from an overview of the tools in Photoshop, and moving into some basic image-editing techniques, the instructor will work through the functionality available and empower users with their skills necessary to create a variety of digital images.*

## Adobe Photoshop - Basics

**Venue:** EDITC Conference Center, 16 Imvrou Street, 1055 Nicosia

#### **Dates and Times**

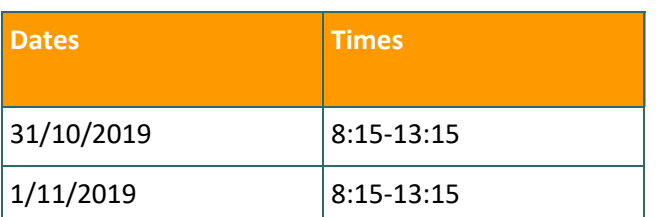

#### **Participation Cost**

**The cost includes notes, certificate and coffee breaks.**

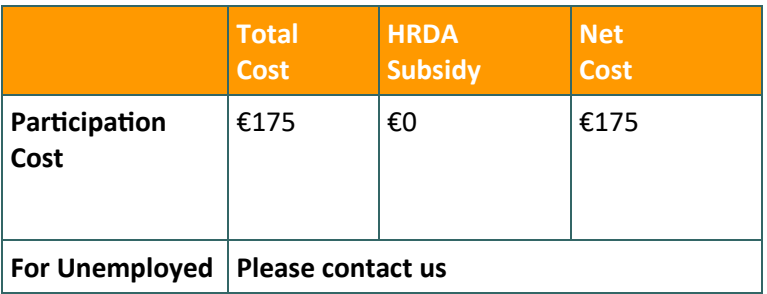

### Delivering training since 1996

Visit our new web site at www.editc.eu

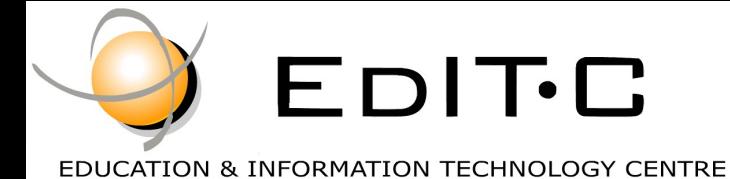

### *Making Training an enjoyable experience*

# Adobe Photoshop - Basics

#### **Course Topics:**

#### **Unit 1**

#### **Getting to Know Adobe Photoshop**

- Starting Adobe Photoshop.
- The Welcome Experience.
- The Photoshop CC Workspace.
- Understanding Panels.
- Working With Panels and Panel Groups.
- Understanding the Tools Panel.
- Working With the Tools Panel.
- Resetting the Tools Panel.
- Understanding the Options Bar.
- Opening an Existing File.

#### **Your First Adobe Photoshop Document**

- Creating a New Document.
- Customizing and Saving Workspaces.
- Understanding the Preferences.
- Saving a Document.

#### **Navigating Images in Adobe Photoshop**

- Understanding the Document Window.
- Navigating With the Zoom Tool.
- Navigating With the Hand Tool.
- Navigating With Keyboard Shortcuts.
- Understanding Screen Modes.
- Working With Tabbed Documents.

#### **Adobe Photoshop Digital Image Basics**

• Understanding File Formats.

- Understanding Image Size Versus Resolution.
- Understanding File Size.

#### **Making Selections in Adobe Photoshop**

- Using the Marquee Tools.
- Understanding the Lasso Tools.
- Using the Lasso Tool.
- Using the Polygonal Lasso Tool.
- Using the Magnetic Lasso Tool.
- Using the Quick Selection Tool.
- Using the Magic Wand Tool.
- Add to or Subtract From a Selection.
- Saving a Selection.
- Understanding the Refine Edge Dialog Box.
- Selecting With Colour Range.

#### **Working With Adobe Photoshop Layers**

- Understanding Layers.
- Understanding the Lavers Panel.
- Creating a New Layer.
- Working With Layers.
- Adding Images to Layers.
- Working With Layers.
- Working With the Background Layer.
- Changing the Layer Stacking Order.
- Changing Layer Opacity.
- Transforming Layers.
- Organising Layers Into Groups.

#### **Resizing Images in Adobe Photoshop**

• Understanding Resizing and Resampling.

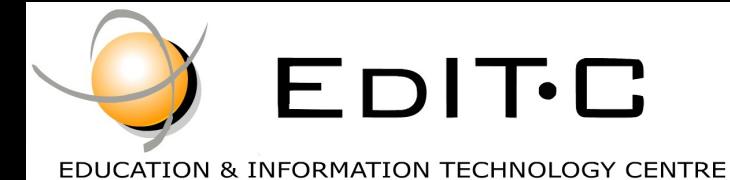

*Making Training an enjoyable experience*

## Adobe Photoshop - Basics

- Resizing an Image for Printing.
- Resampling an Image for Email or Web.
- Guidelines for Cropping Images.
- Understanding the Crop Tool Options Bar.
- Cropping Images.
- Cropping Images to a Preset Size.
- Applying a Non-Destructive Crop.
- Using the Crop Tool to Add a Border.

#### **Colour in Adobe Photoshop**

- Colour Fundamentals.
- Understanding the Colour Panel.
- Applying Colour With the Colour Panel.
- Selecting Colours Using the Swatches Panel.
- Selecting Colours Using the Eyedropper.
- Selecting Colours Using the Hue Cube.
- Identifying a Colour.

#### **Unit 2**

#### **Working With Text in Adobe Photoshop**

- Understanding Vector Based Text.
- Adding Point Text.
- Changing Text Size.
- Changing Text Colour.
- Changing the Font Family.
- **Editing Text.**
- Creating a Custom Path Frame.
- Filling Text With an Image.
- Creating and Applying Paragraph Styles.
- Creating and Applying Character Styles.

• Creating a Watermark.

#### **Shapes in Adobe Photoshop**

- Drawing a Standard Shape.
- Drawing a Custom Shape.
- Drawing a Straight Line.
- Selecting and Editing Shape Layers.
- Understanding Smart Guides.
- Using Smart Guides to Position Shapes.

#### **Adobe Photoshop Retouching and Repairing**

- Understanding the Retouch and Repair Tools.
- Removing Blemishes.
- Reducing Wrinkles.
- Removing Stray Hairs.
- Whitening Teeth.
- Intensifying Eye Colour.
- Removing Red Eye.
- Sculpting With Liquify.
- Removing Unwanted Objects and Wires.
- Moving Objects Using Content Aware.
- Using the Clone Stamp Tool.

#### **Saving in Adobe Photoshop**

- Understanding Saving.
- Saving Layered Files.
- Saving PSD Images in Another Format.
- Understanding the Save for Web Dialog Box.
- Optimising Photos for the Web Part 1.

#### **Printing in Adobe Photoshop**

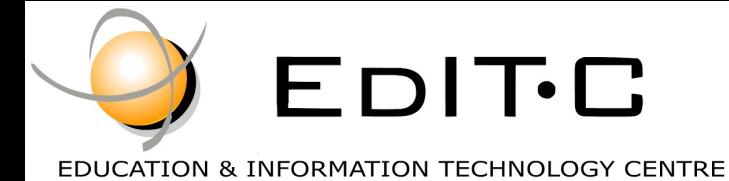

#### *Making Training an enjoyable experience*

## Adobe Photoshop - Basics

- Printing Single Images.
- Understanding the Print Dialog Box.
- Using the Print Dialog Box.
- Understanding Printing Marks.

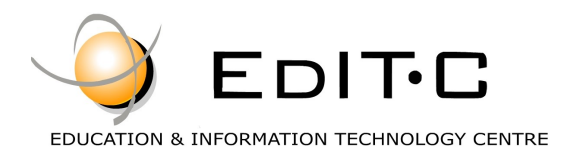

#### **Registration Form**

#### **Seminar Code: ED19B13 — Title: Adobe Photoshop Basics Start Date: 31/10/2019**

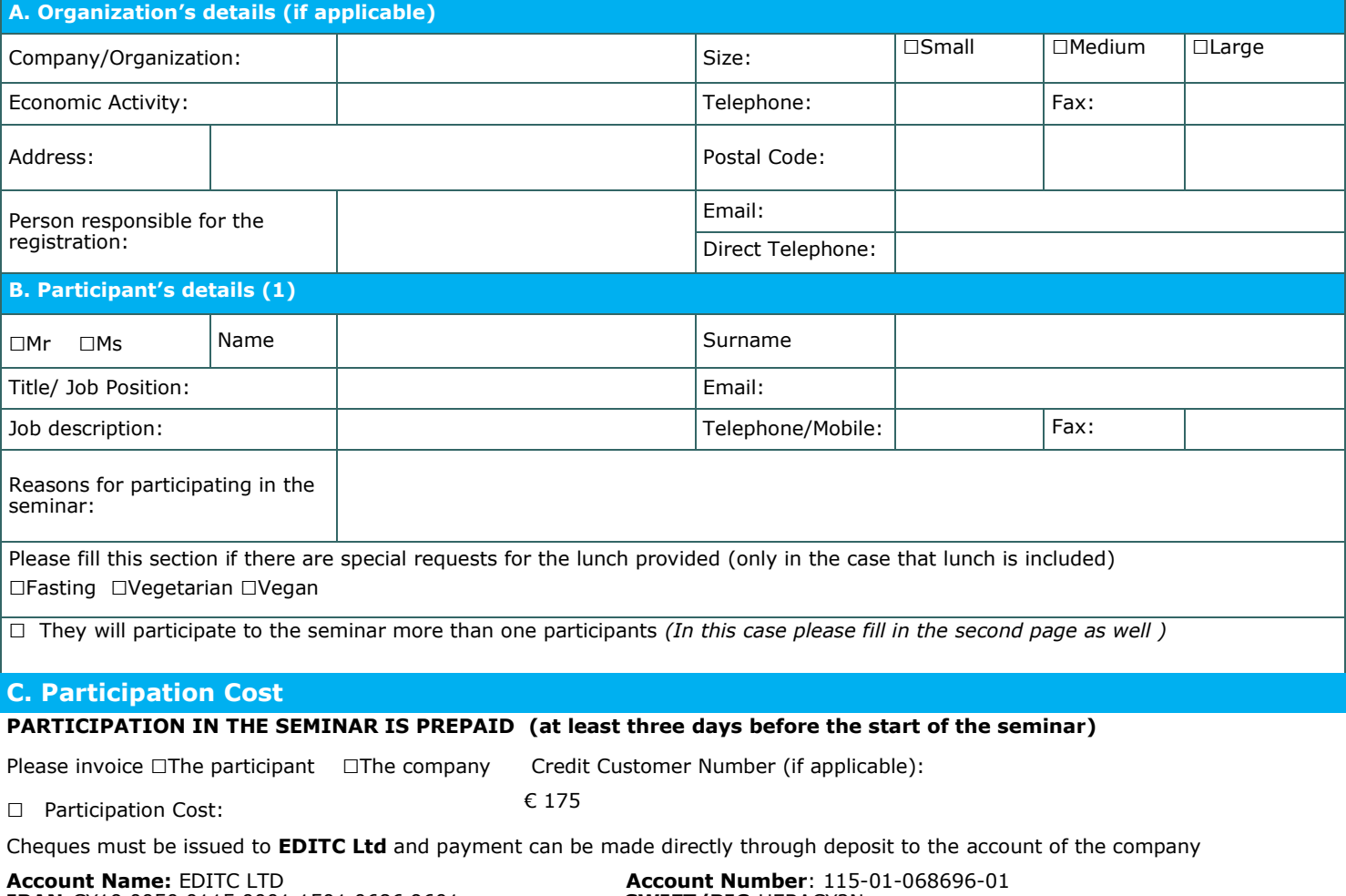

**ΙΒΑΝ**:CY19 0050 0115 0001 1501 0686 9601 **SWIFT/BIC**:HEBACY2N

#### **D. Terms and conditions for participation on EDITC seminars**

- 
- 1. The company accepts registrations for participation in the seminars at least 5 working days prior to the start of the seminar. EDITC does not commit to accept any registrations received in less than 5 working days befor
- to clients<sup>.</sup>

4. All registrations are strictly prepaid except credit customers. EDITC will not allow the entry of participants in the class unless their financial obligations have been settled.

5. EDITC will inform the client upon receipt of the application form. Written confirmation for the implementation of the training program will be sent within 3-5 days before the start date of the seminar. In exceptional ca

7. In case of subsidized programs by the HRDA all the required forms of HRDA must be sent to EDITC before the start of the training program. EDITC will<br>The start of the class unless the HRDA forms have been submitted to ED

#### □**We agree with the above terms and conditions**

Signature: Date: Date: Date: Date: Date: Date: Date: Date: Date: Date: Date: Date: Date: Date: Date:  $\sim$  Date:  $\sim$  0.011

Stamp (in case of company):

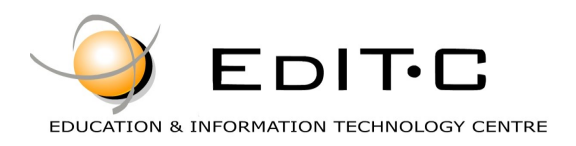

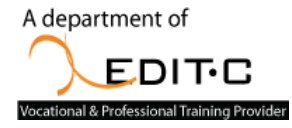

#### **Registration Form**

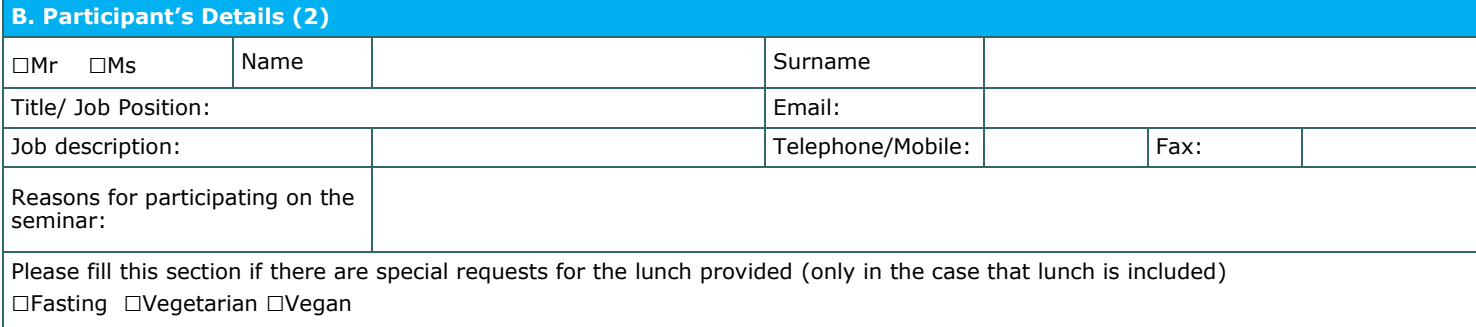

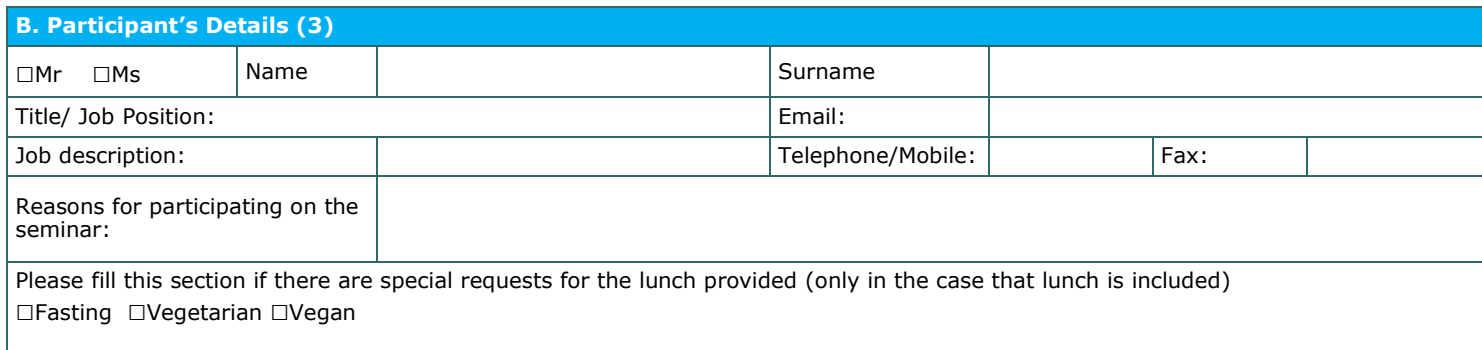

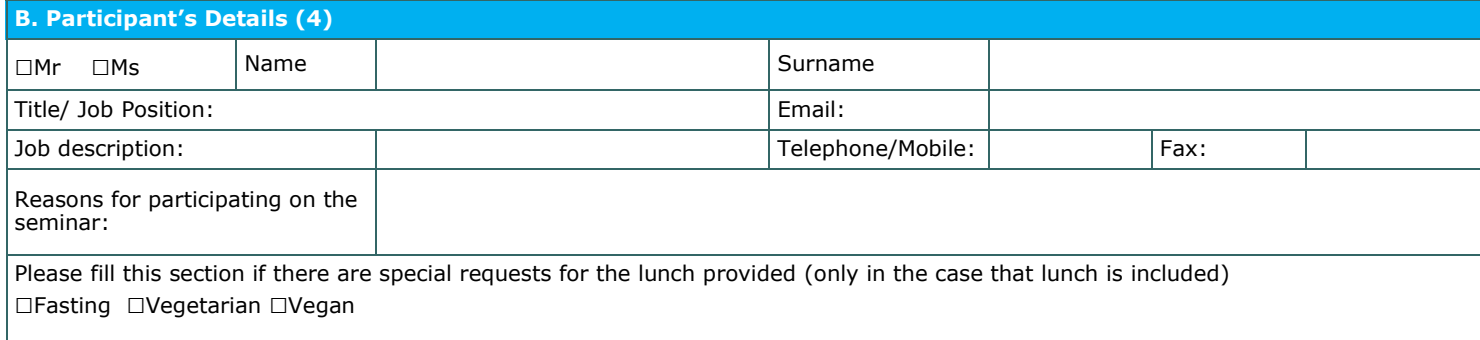

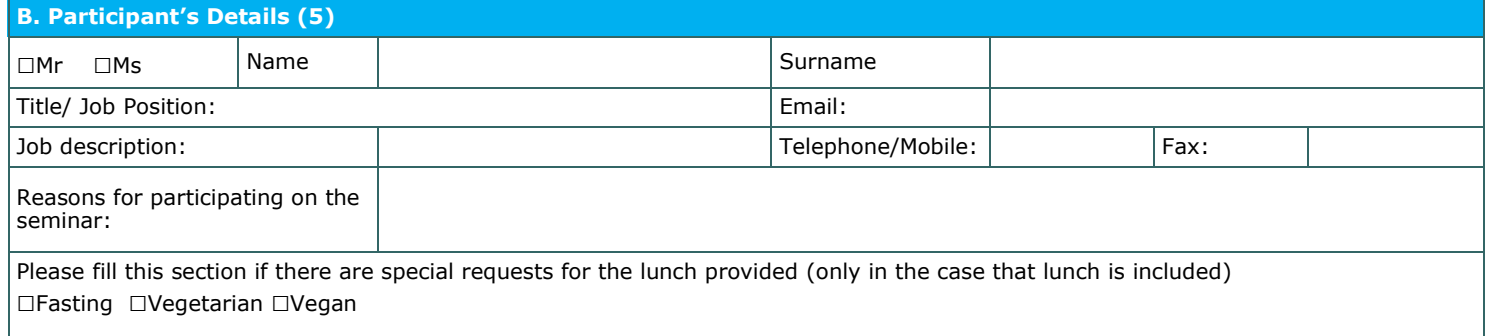

#### □**We agree with the above terms and conditions**

Signature: Date: Date: Date: Date: Date: Date: Date: Date: Date: Date: Date: Date: Date: Date: Date: Date: Date: Date: Date: Date: Date: Date: Date: Date: Date: Date: Date: Date: Date: Date: Date: Date: Date: Date: Date: D

Stamp (in case of company):